# Aras Office Connector 20

Release Notes

*Document #: 20.0.2022080301 Last Modified: 6/6/2022*

### Copyright Information

Copyright © 2022 Aras Corporation. All Rights Reserved.

Aras Corporation 100 Brickstone Square Suite 100 Andover, MA 01810

**Phone:** 978-691-8900 **Fax:** 978-794-9826

**E-mail:** [support@aras.com](mailto:support@aras.com)

**Website:** [https://www.aras.com](https://www.aras.com/)

#### **Notice of Rights**

Copyright © 2022 by Aras Corporation. This material may be distributed only subject to the terms and conditions set forth in the Open Publication License, V1.0 or later (the latest version is presently available at http://www.opencontent.org/openpub/).

Distribution of substantively modified versions of this document is prohibited without the explicit permission of the copyright holder.

Distribution of the work or derivative of the work in any standard (paper) book form for commercial purposes is prohibited unless prior permission is obtained from the copyright holder.

Aras Innovator, Aras, and the Aras Corp "A" logo are registered trademarks of Aras Corporation in the United States and other countries.

All other trademarks referenced herein are the property of their respective owners.

#### **Notice of Liability**

The information contained in this document is distributed on an "As Is" basis, without warranty of any kind, express or implied, including, but not limited to, the implied warranties of merchantability and fitness for a particular purpose or a warranty of noninfringement. Aras shall have no liability to any person or entity with respect to any loss or damage caused or alleged to be caused directly or indirectly by the information contained in this document or by the software or hardware products described herein.

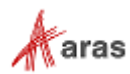

### Table of Contents

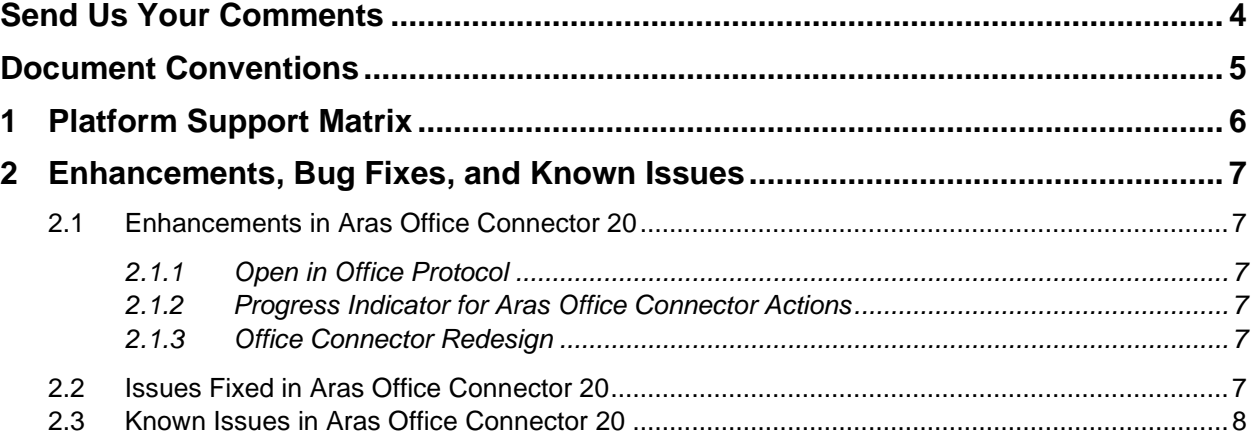

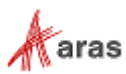

# <span id="page-3-0"></span>Send Us Your Comments

Aras Corporation welcomes your comments and suggestions on the quality and usefulness of this document. Your input is an important part of the information used for future revisions.

- o Did you find any errors?
- o Is the information clearly presented?
- o Do you need more information? If so, where and what level of detail?
- o Are the examples correct? Do you need more examples?
- o What features did you like most?

If you find any errors or have any other suggestions for improvement, indicate the document title, and the chapter, section, and page number (if available).

You can send comments to us in the following ways:

**Email:** [TechDocs@aras.com](mailto:TechDocs@aras.com) Subject: Aras Product Documentation

Or,

**Postal service:** Aras Corporation 100 Brickstone Square Suite 100 Andover, MA 01810 Attention: Aras Technical Documentation

If you would like a reply, provide your name, email address, address, and telephone number.

If you have usage issues with the software, visit<https://www.aras.com/support/>

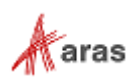

# <span id="page-4-0"></span>Document Conventions

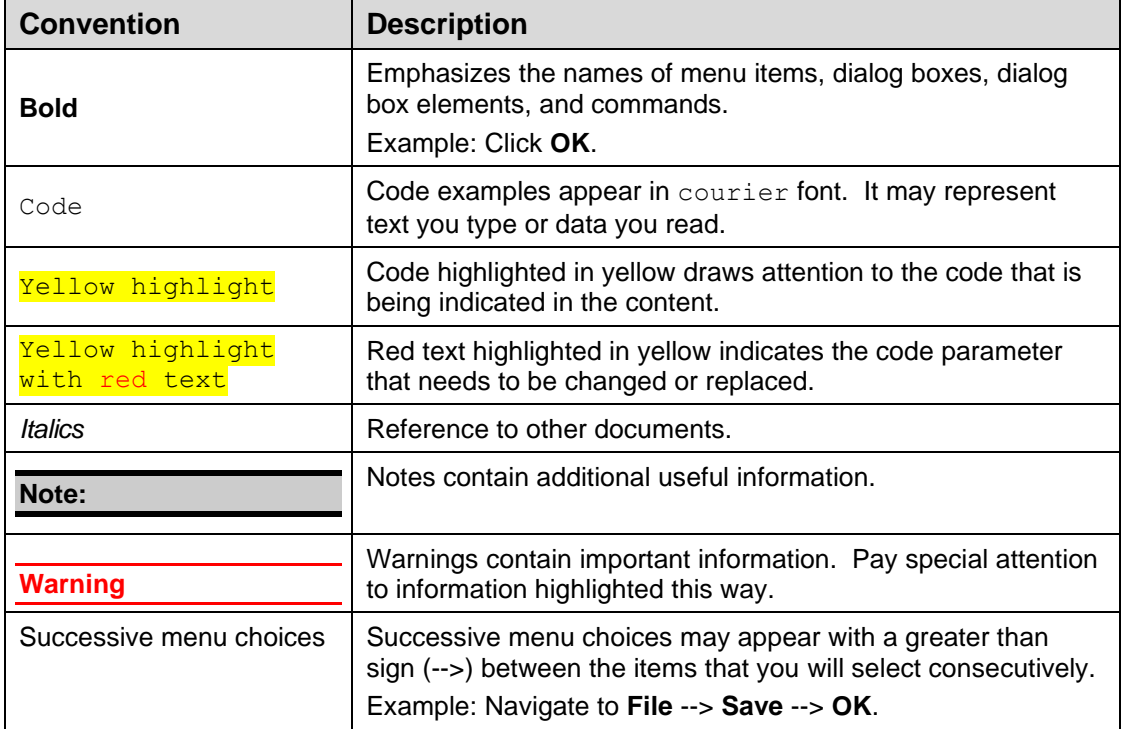

The following table highlights the document conventions used in the document:

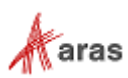

# <span id="page-5-0"></span>1 Platform Support Matrix

The following software versions are supported by Aras Office Connector 20:

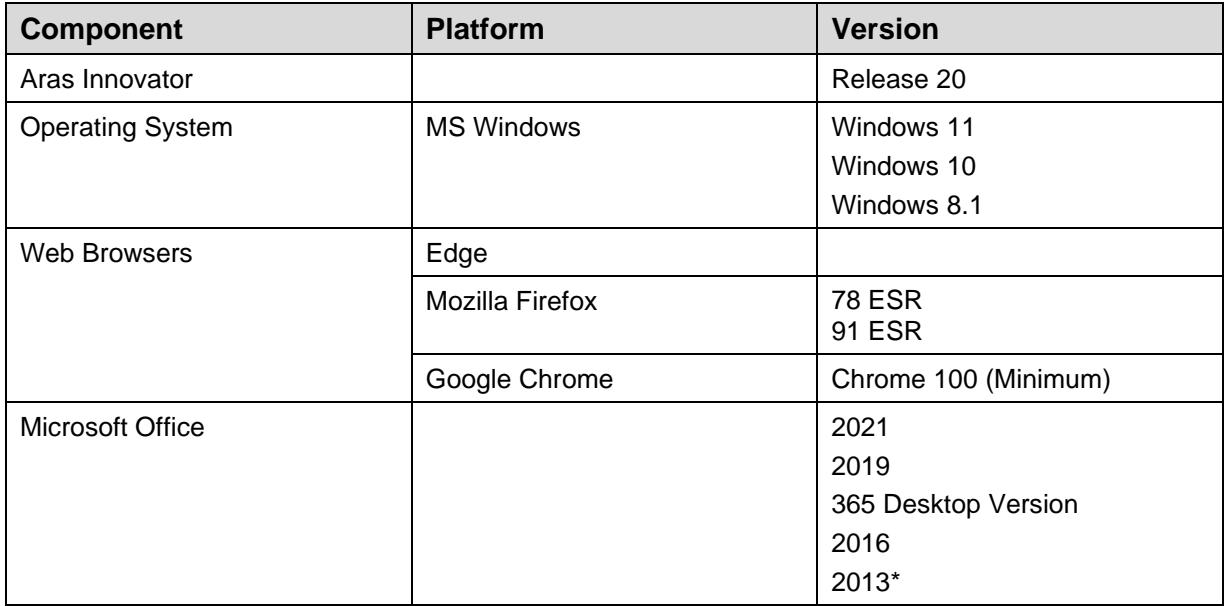

**Note:** Version 2013 of Microsoft Visio is not supported.

©2022 Aras Corporation All Copyrights Reserved. 6

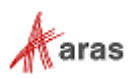

# <span id="page-6-0"></span>2 Enhancements, Bug Fixes, and Known Issues

### <span id="page-6-1"></span>**2.1 Enhancements in Aras Office Connector 20**

### <span id="page-6-2"></span>**2.1.1 Open in Office Protocol**

The **Open in Office** action now automatically opens the selected file in the corresponding Microsoft Office application under the control of Aras Office Connector. Users no longer need to manually open a downloaded file.

#### <span id="page-6-3"></span>**2.1.2 Progress Indicator for Aras Office Connector Actions**

Progress Indicators have been implemented to communicate Aras Office Connector actions that are in progress. Progress Indicators have been added for the document creation process, and added to the Compare Selected, Compare to Current, Get Latest Version, Claim for Edit, Release Claim, and Refresh operations.

#### <span id="page-6-4"></span>**2.1.3 Office Connector Redesign**

The Aras Office Connector and Client have been redesigned based on Aras Innovator 14. Progress Indicators and notification dialogs have been restyled across the Office Connector to ensure consistency with the web client.

### <span id="page-6-5"></span>**2.2 Issues Fixed in Aras Office Connector 20**

| <b>Issue</b> # | <b>Description</b>                                                                                                    |
|----------------|----------------------------------------------------------------------------------------------------|
| F-002494       | The Office Connector notification dialog has been redesigned to better match<br>the user experience within the Aras Innovator web client.                                                                                       |
| F-003350       | Open in Office action now automatically opens selected file in the<br>corresponding Microsoft Office application. Previously, a file was downloaded,<br>and end users needed to manually select it to open the downloaded file. |
| F-005327       | Progress indicators have been implemented for the Get Latest Version, Claim<br>for Edit, Release Claim, and Refresh operations.                                                                                                 |
| F-005328       | A progress indicator has been implemented for the document creation<br>process.                                                                                                    |
| F-004586       | Progress indicators have been implemented for the Compare Selected and<br>Compare to Current operations.                                                                                                    |
| F-004861       | Progress indicators have been implemented for the login process and the<br>Properties dialog.                                                                                                    |

©2022 Aras Corporation All Copyrights Reserved. 7

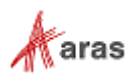

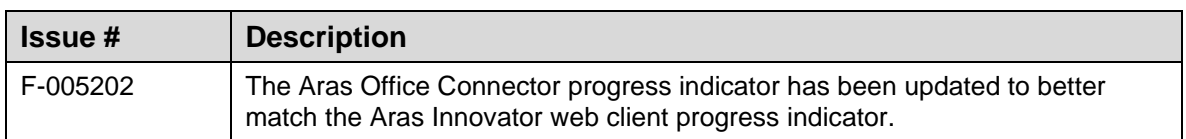

## <span id="page-7-0"></span>**2.3 Known Issues in Aras Office Connector 20**

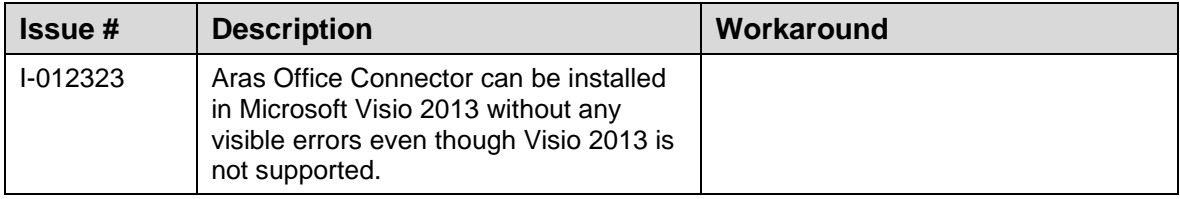

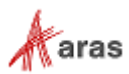